## LAYMRG command

2184 GstarCAD MY /KW August 17, 2021 [CAD Commands](https://kb.gstarcad.com.my/category/cad-commands/113/) 0 1237

The **LAYMRG** command is used to merge specified layer to target layer and delete previous one.

## **Command Access:**

**Ribbon** : Home > Layer > LAYMRG **Menu** : Format > Layer Tools > Layer Merge **Command** : LAYMRG

## **Command Prompts:**

Select object on layer to merge or [Name]: Select object on target layer or [Name]:

## **Function Description:**

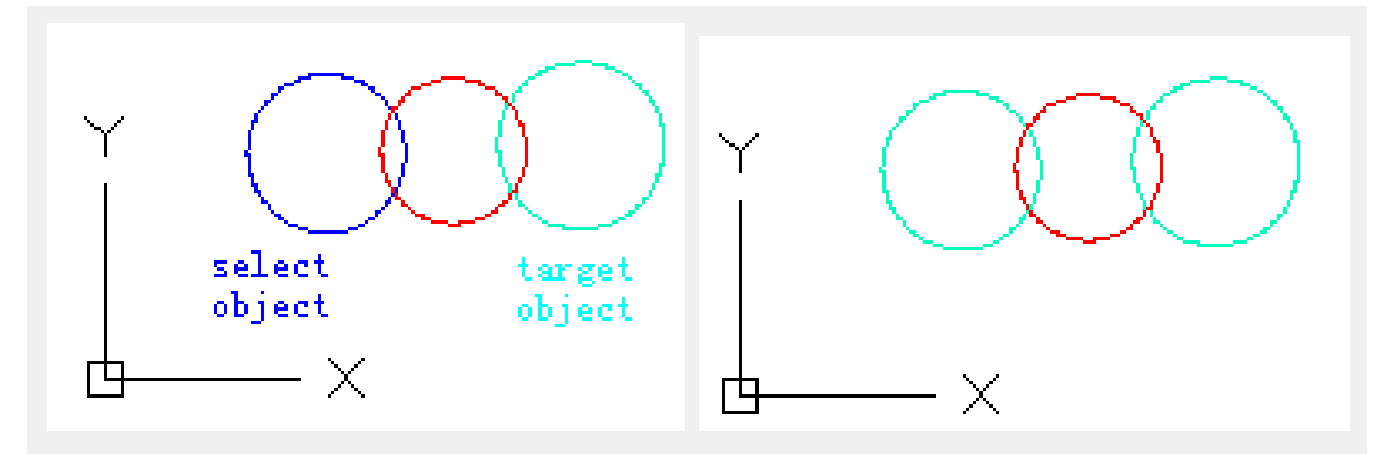

Users could reduce layer number by this command. The layer of selected object will be replaced by the layer of target object. Select the "Name" option, the following dialog box pops up:

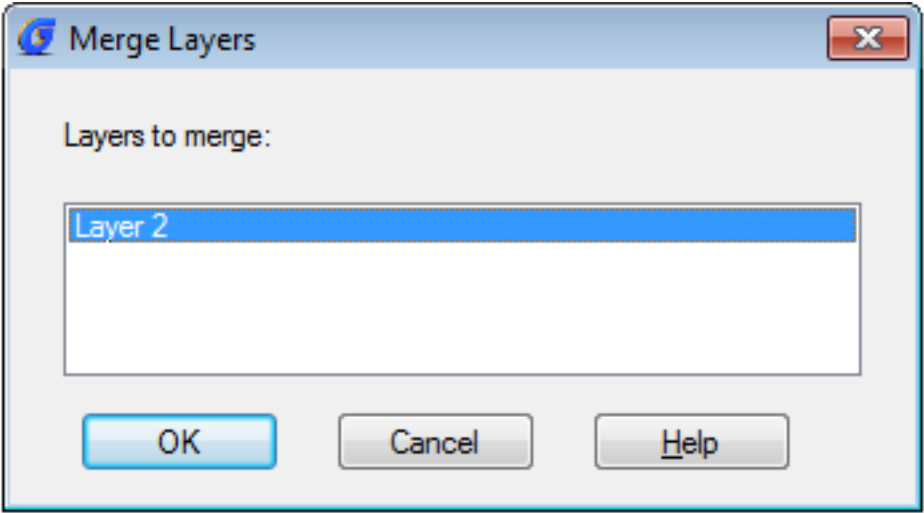

Inputting "-laymrg" under command prompt, it will display options.

Online URL: <https://kb.gstarcad.com.my/article/laymrg-command-2184.html>